# **Metered Licensing**

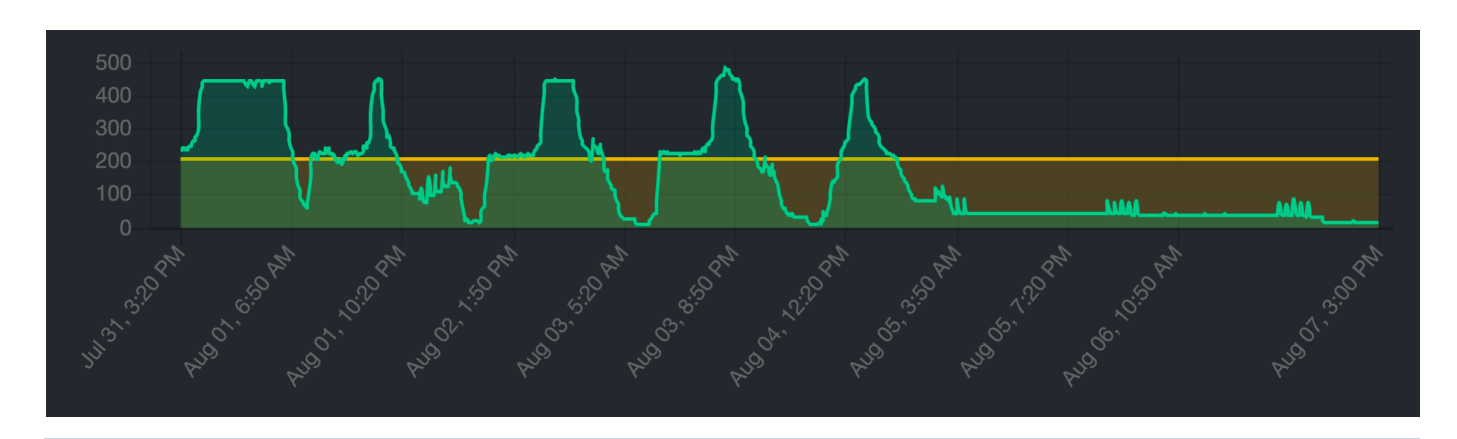

Metered Licensing is new in Qube 6.9-0

# <span id="page-0-0"></span>**Quick Start**

- 1. [Create the necessary accounts on the Metered Licensing portal](http://docs.pipelinefx.com/display/QUBE/PipelineFX+Metered+License+Portal+Account+Setup)
	- a. [create a user account](http://docs.pipelinefx.com/display/QUBE/PipelineFX+Metered+License+Portal+Account+Setup#create-user-account)
	- b. [create a billing account](http://docs.pipelinefx.com/display/QUBE/PipelineFX+Metered+License+Portal+Account+Setup#create-billing-account), this is usually your company name
	- c. [add your supervisor](http://docs.pipelinefx.com/display/QUBE/PipelineFX+Metered+License+Portal+Account+Setup#add-supervisor) to the billing account
- 2. [Install the Metered License Agent](http://docs.pipelinefx.com/display/QUBE/Metered+License+Agent+Installation+and+Setup)  this agent gets license usage from your supervisor and reports it to the Metered Licensing database server
- 3. [Check that the supervisor status](http://docs.pipelinefx.com/display/QUBE/Check+your+supervisor%27s+license+usage+reporting+status) switches from **No records** to **Active**

#### • [Quick Start](#page-0-0)

- **[Overview](#page-0-1)** 
	- [The 3 components of Qube Metered Licensing](#page-0-2)
	- [How it works](#page-1-0)
	- **[Setting Limits](#page-1-1)** 
		- [Setting limits on the MLP website](#page-1-2)
		- [Setting limits directly on your supervisor](#page-2-0)
	- [Temporarily disabling Metered Licensing](#page-2-1)
- [Next Steps](#page-2-2)
	- [Getting Started with Metered Licensing](#page-2-3)
	- [Link an Additional User to a Company Account](#page-2-4)

#### <span id="page-0-1"></span>**Overview**

**The release of Qube 6.9 includes a new option for expanding your render capacity, Qube Metered Licensing. If you install the metered licensing agent and enable metered licensing for your supervisor, it will dispatch jobs to more workers than you have perpetual and subscription (prepaid) licenses. You will receive an invoice at the end of each month for that month's usage, and you're only billed for what you use, just like your utility bill. Pay for only what you use, and pay for it at the end of the month.**

**Metered licensing is only available to customers under valid maintenance and support.**

<span id="page-0-2"></span>**You must perform all the setup procedures outlined here in order to take advantage of metered licensing.**Λ

### **The 3 components of Qube Metered Licensing**

- 1. **Your Qube Supervisor**. It will have some amount of **prepaid** licenses installed; this is the total of **perpetual and unexpired subscription** licenses installed on the supervisor.
- 2. The **Metered Licensing Portal (MLP), running at** [https://metered.pipelinefx.com](https://metered.pipelinefx.com.) This is a secure cloud-based site where your license usage data is stored. You may log into the MLP and view your usage stats and billing charges up to the last 15 minutes.
- 3. The **Metered License Data Collector**. This is a utility running at your facility which collects data from your supervisor and sends it to the **MLP**. It may run inside your facility, on a host outside your firewall in a DMZ, or anywhere that can reach both your supervisor and the MLS on the public internet. Depending on your Qube version, this collector could either be PipelineFX's Data Relay Agent (DRA) or the Metered License Agent (MLA).

#### <span id="page-1-0"></span>**How it works**

- We allow your supervisor to dispatch to any number of hosts, regardless of how many prepaid licenses are installed on your supervisor.
- Once a minute the Metered License data collector queries your supervisor for how many workers it has dispatched jobs to, and how many prepaid licenses it has.
- The collected license usage data is periodically sent to the Metered Licensing Portal (MLP). The default is to transmit every 15 minutes. The data sent is limited to:
	- the date and time
	- your supervisor's [MAC](https://en.wikipedia.org/wiki/MAC_address) address
	- your supervisor's Qube version
	- the number of prepaid licenses
	- the number of used licenses
- The MLP sends back a license which continues to allow your supervisor to dispatch in excess of its prepaid licenses.
- The amount of **used licenses in excess of the number of prepaid licenses** gives us a number of "worker-minute" licenses for every minute of every day.
- At the end of the month, we add up all the worker-minutes used for the month and will invoice you at the rate of US \$0.10 per hour, with partial hours billed to the minute.

## <span id="page-1-1"></span>**Setting Limits**

You can set limits on your usage two different ways:

- **How much:** you can set a limit such that when the cost for number of worker-minutes for the current month exceeds your **Monthly Spend limit**, the Metered Licensing Portal will send your supervisor a key that disables metered licensing; we turn it off for you when you've hit your limit. In the first 15 minutes after midnight on the 1st of the next month, the MLS will send a key that re-enables metered licensing.
- **How fast:** you can set a limit on how many workers in excess of your prepaid license count the supervisor will send work to. This **Concu rrent Metered limit** can help you keep in check how fast you approach your **Monthly Spend limit**.

#### <span id="page-1-2"></span>**Setting limits on the MLP website**

At any time, you can login to your account on the [Metered Licensing Portal](https://metered.pipelinefx.com) and adjust your **Monthly Spend limit** (how much) and **Concurrent Metered limit** (how fast).

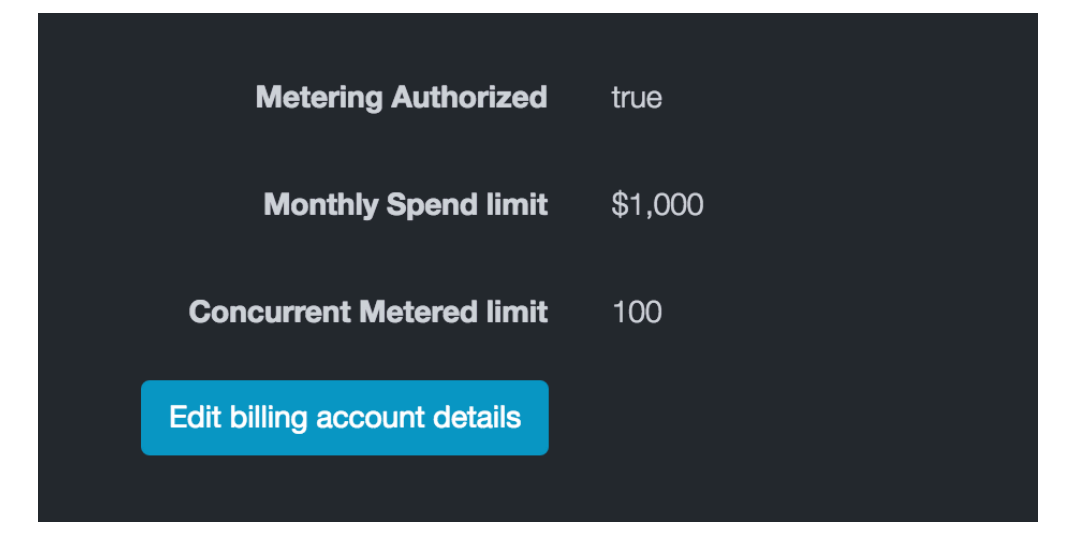

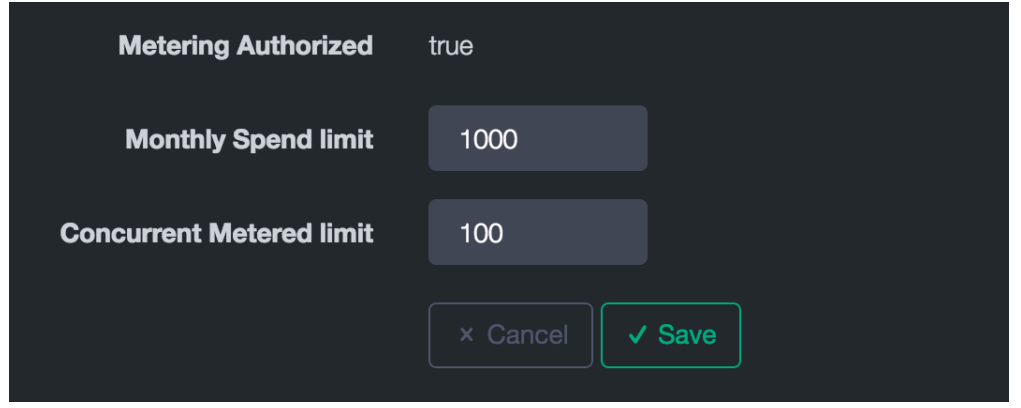

#### <span id="page-2-0"></span>**Setting limits directly on your supervisor**

You may throttle the number of metered licenses your supervisor will use at any one time with the [supervisor\\_max\\_metered\\_licenses](http://docs.pipelinefx.com/display/QUBE/supervisor_max_metered_licenses) parameter. You will need to edit the [qb.conf c](http://docs.pipelinefx.com/pages/viewpage.action?pageId=4238151)onfigureation to make this change.

This value is compared against the Concurrent Metered limit, and the lesser of the two values is applied

### <span id="page-2-1"></span>**Temporarily disabling Metered Licensing**

You can set either the Concurrent Spend limit or the [supervisor\\_max\\_metered\\_licenses](http://docs.pipelinefx.com/display/QUBE/supervisor_max_metered_licenses) parameter to 0 to temporarily disable Metered Licensing.

# <span id="page-2-3"></span><span id="page-2-2"></span>**Next Steps**

- 1. **[Getting Started with Metered Licensing](http://docs.pipelinefx.com/display/QUBE/Getting+Started+with+Metered+Licensing)**
- <span id="page-2-4"></span>2. **[Link an Additional User to a Company Account](http://docs.pipelinefx.com/display/QUBE/Link+a+User+Account+to+a+Billing+Account)**